# (NTP (ةينمزلا ةكبشلا ءاطخأ فاشكتسأ FireSIGHT ةمظنأ ىلع اهحالصإو

### تايوتحملا

ةمدقملا <u>ةيساسألا تابلطتملا</u> تابلطتملا <mark>ةمدختسملل تانوكمل</mark>ا <u>ةيساسأ تامولءم</u> ضارعألا ا<u>هحال صإو ءاطخأل افاش كت س</u> NTP نيوكت نم ققحتلا 1: ةوطخلا مدق أل ا تارادص إلىاو 5.4 تارادص إلىا ي ف قرق حتل ا قه في ك ث<mark>دحأل<sub>ي</sub>ا تارادصإل او 6.0 تارادصإليا ي ف ق<sub>ي</sub>قرحتل<sub>ي</sub>ا ق<u>يفيك</u></mark> هتلاحو ينمز جمانرب ديدحت 2: ةوطخلا لاصتالا نم ققحتلا 3: ةوطخلا نيوكتلا تافلم نم ققحتلا 4: ةوطخلا

## ةمدقملا

FireSIGHT ةمظنأ ىلع تقولا ةنمازمب ةقلعتملا ةعئاشلا تالكشملا دنتسملا اذه فصي .اهحالصإو ءاطخألا فاشكتسأ ةيفيكو

ةيساسألا تابلطتملا

### تابلطتملا

.FireSIGHT ةرادإ زكرم ىلع لوؤسملا لوصو ىوتسم ىلإ جاتحت ،تقولا ةنمازم دادعإ نيوكتل

ةمدختسملا تانوكملا

.ةنيعم ةيدام تانوكمو جمارب تارادصإ ىلع دنتسملا اذه رصتقي ال

.ةصاخ ةيلمعم ةئيب يف ةدوجوملI ةزهجألI نم دنتسملI اذه يف ةدراولI تامولعملI ءاشنإ مت تناك اذإ .(يضارتفا) حوسمم نيوكتب دنتسملا اذه يف ةمدختسُملا ةزهجألا عيمج تأدب .رمأ يأل لمتحملا ريثأتلل كمهف نم دكأتف ،ليغشتلا ديق كتكبش

## ةيساسأ تامولعم

ايودي لثم ،ةفلتخم قرط ثالثب كيدل FireSIGHT ةمظنأ نيب تقولا ةنمازم رايتخإ كنكمي مداخك لمعي يذلا FireSIGHT ةرادإ زكرم عم وأ ،(NTP (ةيجراخلا ةكبشلا تقو لوكوتورب مداوخ عم تقولا ةنمازمل همادختسإ مث NTP عم تقو مداخك FireSIGHT ةرادإ زكرم نيوكت كنكمي .NTP .ةرادملا ةزهجألاو FireSIGHT ةرادإ زكرم نيب

## ضارعألا

.ضرعتسملا ةهجاو ىلع ةيامحلا تاهيبنت FireSIGHT Management Center ضرعي •

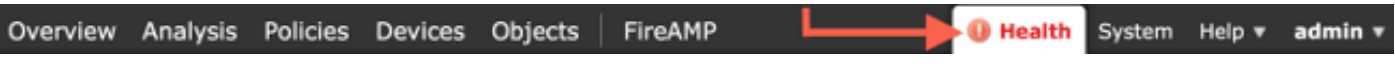

ريغ تقولا ةنمازم ةدحو ةلاح نأل ارظن ،يرورض رمأك ازاهج Monitor Health ةحفص رهظت • .ةنمازتم

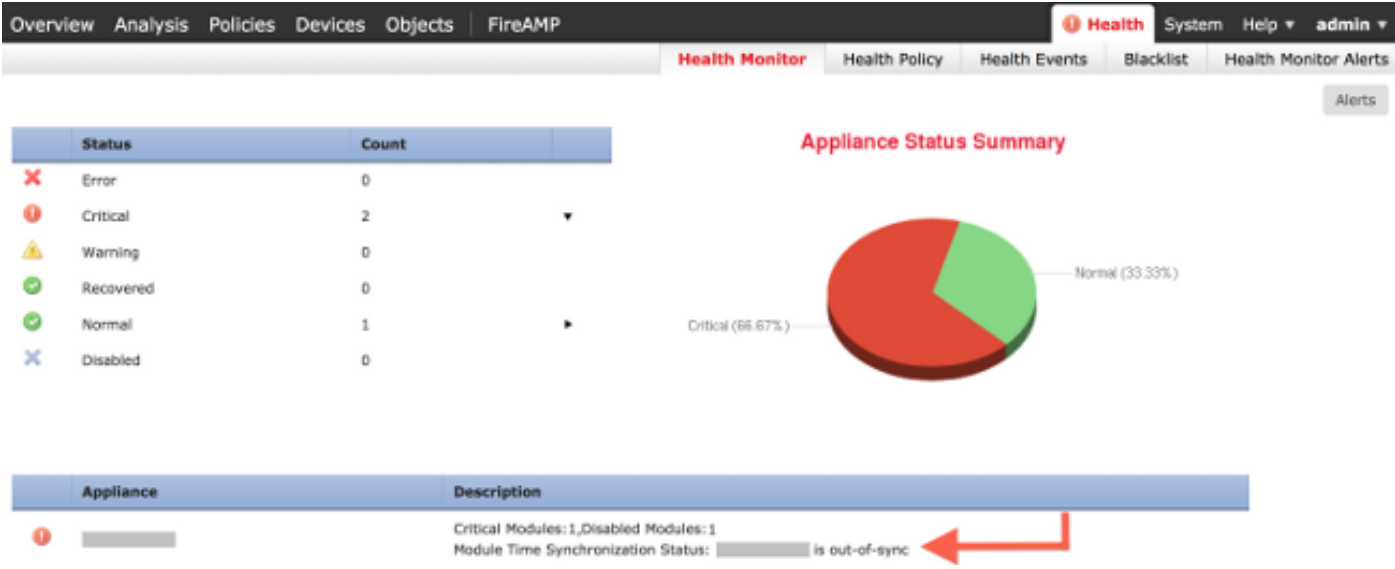

- يف رارمټسالI يف ةزەجالI لشف ةلاح يف ةعطقتملI ةيامحلI تاەيبنت ةدەاشم كنكمي .ةنمازملا
- FireSIGHT ةرادإ زكرم نال ،ةيامحلا تاهيبنت ةدهاشم كنكمي ،ماظنلا جەن قيبطت دعب كلذو .ةنمازملا لامكإل ةقي قد 20 ىلإ لصي ام قرغتسي دق هب ةصاخلا ةرادملا ةزهجألاو نأ لبق هنيوكت مت يذلا NTP مداخ عم الوأ ةنمازملا FireSIGHT ةرادإ زكرم ىلع بجي هنأل .رادم زاهجل تقولا ةمدخ نم نكمتي
- .رادملا زاهجلاو Center Management FireSIGHT نيب تقولا قباطتي ال •
- حبصت ىتح تاعاس وا قﺉاقد رعشتسملا دنع اهؤاشنإ متي يتلا ثادحالا قرغتست دق .FireSIGHT ةرادإ زكرم يف ةيئرم
- دادعإ ةنمازم مدع يJإ ةحصلI ةبقارم ةحفص ريشتو ةيرهاظلI ةزهجألI ليءغشتب تمق اذإ Cisco يصوت .ماظنلا جهنل تقولا ةنمازم تادادعإ نم ققحتف ،يرهاظلا زاهجلل ةعاسلا ةرادملا كتزوجأ ةنمازمب مقت ال .يدام NTP مداخ عم كيدل ةيرهاظلا ةزهجألا ةنمازمب .يرهاظلا عافدلا زكرم عم (ةيداملا وأ ةيضارتفالا)

### اهحالصإو ءاطخألا فاشكتسا

NTP نيوكت نم ققحتلا 1: ةوطخلا

مدقألا تارادصإلاو 5.4 تارادصإلا يف ققحتلا ةيفيك

to order in تمتأ .FireSIGHT ةمظنأ ىلع قبطملا ماظنلا جهن ىلع NTP نيكمت نم ققحت :steps اذه ،نأ تققد

- .ماظنلا ةسايس < يلحم < ماظن رتخأ 1.
- .FireSIGHT ةمظنأ ىلع قبطملا ماظنلا جهن ريرحتب مق 2.
- .تقولا ةنمازم رتخأ 3.

(DC وأ Center Defense مساب اضيأ فورعملا) Center Management FireSIGHT ناك اذإ امم ققحت نييعت نم اضيأ دكأت .NTP مداخل ناونع ريفوت متو ،نم NTP ربع ىلإ ةنيعملا ةعاسلا هيدل .عاف دل زكرم نم NTP ربع ىلع رادملا زاهجلI

ىلإ لوصو قح كب صاخلا زاهجلا ىدل نوكي نأ بجيف ،ديعب يجراخ NTP مداخ ديدحتب تمق اذإ وأ ةيضارتفالا) ةرادملا كتزهجأ ةنمازمب مقت ال .هب قوثوم ريغ NTP مداخ ديدحت مدع .ةكبشلا مداخ عم كيدل ةيرهاظلا ةزهجألا ةنمازمب Cisco يصوت .يرهاظ FireSIGHT ةرادإ زكرم ىلإ (ةيداملا .يدام NTP

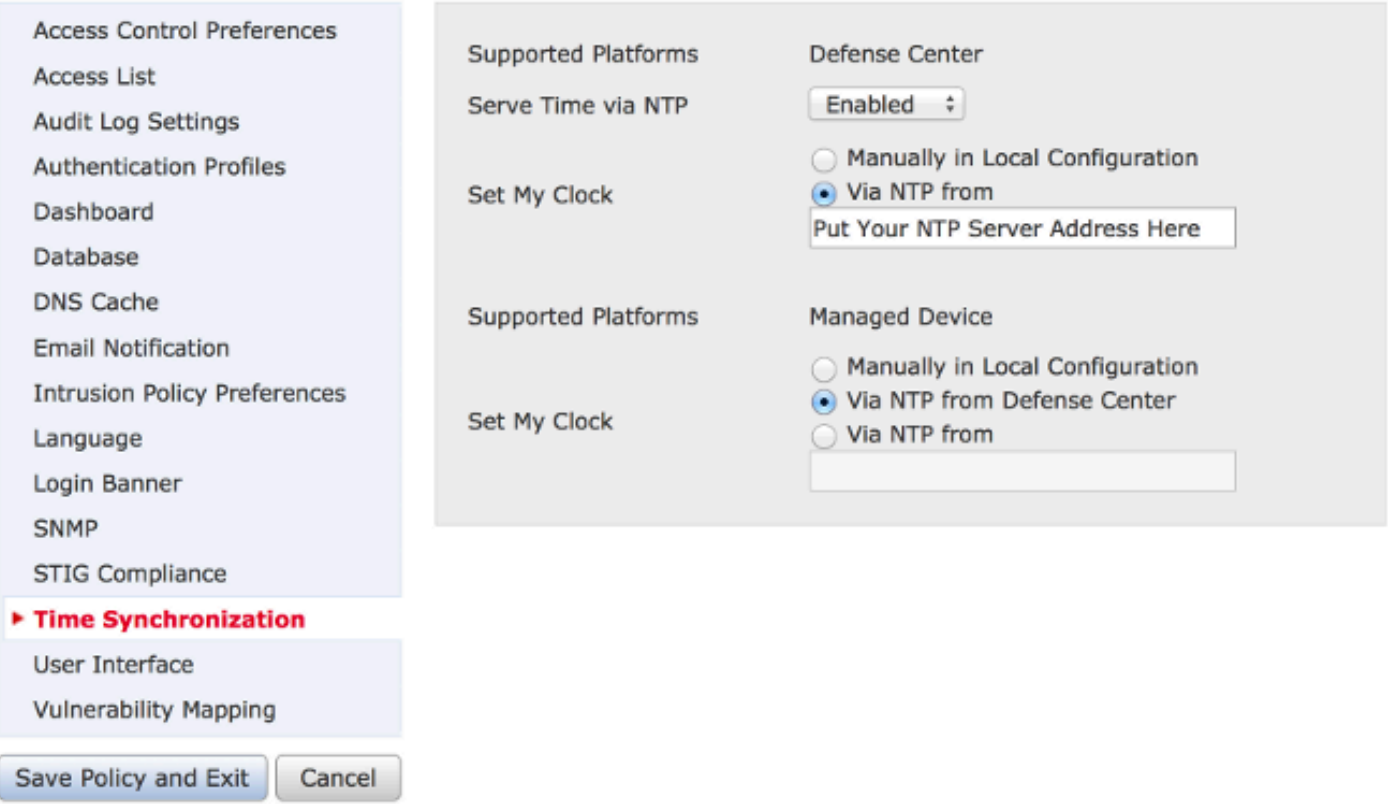

ثدحأل| تارادصإلىاو 6.0 تارادصإلىا ي ف ققحتل| ةيفيك

ةلصفنم نكامأ يف تقولا ةنمازم تادادعإ نيوكت متي ،ثدحألا تارادصإلاو 6.0.0 تارادصإلا يف 5.4. ب ةصاخلا تاوطخلا يف دوجوملا قطنملا سفن عبتت اهنأ مغر ،Firepower ةرادإ زكرم ىلع

< نيوكتلا < ماظنلا نمض هسفن Firepower ةرادإ زكرمل تقولا ةنمازم تادادعإ ىلع روثعلا مت .تقولا ةنمازم

.يساسألا ماظنلا تادادعإ < ةزەجألا نمض ةرادملا ةزەجألل تقولا ةنمازم تادادعإ ىلء روثءلا مت ةنءازم رتخأ مث زاهجلا يلء قبطملا يساسأل ماظنلل تادادعإ جهن راوجب ريرحت قوف رقنا .تقولا

يف تقولا قباطت نم دكأت ،(رادصإلىا نع رظنلا ضغب) تقولا ةنمازمل نيوكتلا قيبطت دعب ةزهجألا لاصتا دنع ةدوصقم ريغ بقاوع ثدحت نأ نكمي ،الإو .ةرادملا ةزهجألاو ةرادإلا زكرم .ةرادإلا زكرمب ةرادملا

هتلاحو ينمز جمانرب ديدحت 2: ةوطخلا

صاخلا FireSIGHT ةرادإ زكرم يلء رمألI اذه لخدأ ،تـوّو مداخب لIصتالI لوح تامولءم عيمجتل • :كب <#root>

```
admindFireSTCHT:~8
```
**ntpq -pn**

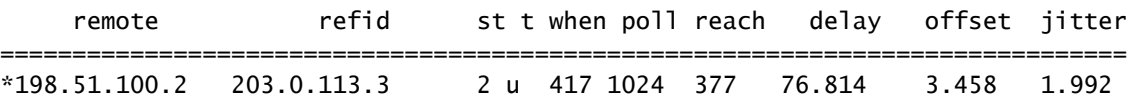

رفوتي مل اذإ .ايلاح هتنمازم متت يذل| مداخل| يل| ديعٻل| تحت '\*' ةيمجن ةمالع ريشت .اهب صاخلا تقوولا ردصم عم ايلاح ةعاسلا ةنمازم متت الف ،ةيمجن ةمالع يذ لاخدإ

صاخلا NTP مداخ ناونع ديدحتل ةقبط ىلع رمألا اذه لاخدإ كنكمي ،هترادإ متت زاهج ىلع :كب

#### <#root>

>

**show ntp**

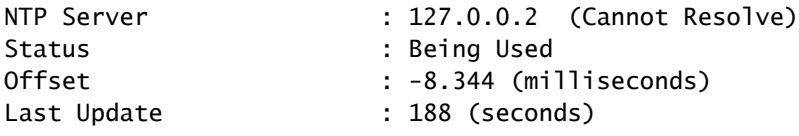

موقيسف ،FireSIGHT ةرادإ زكرم نم تقولا يقلتل رادم زاهج نيوكت مت اذإ :ةظحالم نع ةرابع اذه IP ناونع 127.0.0.2. لثم ،عاجرتسالا ناونعب تقو ردصم ضرعب زاهجلا .تقولا نمازتل ةيرهاظلا ةرادإل اقكبش مادختسإ ىلإ ريشيو ريغص ليكو لاخدإ

عم زاهجِلا ةنمازم نأ يالٍ ريشي هنإف ،1.1.127.127 عم متنمازمب موقي منأ ام زاهج ضرع اذإ • جهن ىلع اهنيوكت مت يتلا ةينمزلا لوادجلا دحأ نوكي امدنع كلذ ثدحي .ةصاخلا هتعاس :لاثملا ليبس ىلع .ةنمازملل لباق ريغ ماظنلا <#root>

```
admin@FirePOWER:~$
```
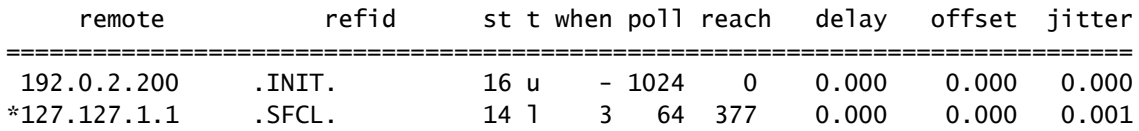

- ريغ تقولاا نا يال ريشت اهنإف ،16 يه st (stratum) و ميق نا تظحال اذا ،ntpq رمالا جارخا يف • .تقولا اذه مادختساب نمازتال ىلء رداق رىغ زاهجلا نأو لوصولل لباق
- ىلإ لوصولاا يف لشفالا وأ حاجنلاا ىلإ ريشي ينامث مقر Reach رەظي ،ntpq رما جارخإ يف • نأ ينءي اذهف ،377 يه ةميقل! يرت تنك اذإ .ةريخأل! ينامثل! عارتقال! تالواحمل ردصمل! نم رثكأ وأ ةلواحم نأ ىلإ ىرخأ ميق يأ ريشت نأ نكمي .ةحجان تناك تالواحم 8 رخآ .ةحجان ريغ تناك ةريخألا ينامثلا تالواحملا

### لاصتالا نم ققحتلا 3: ةوطخلا

.تقولا مداخب يساسالI لاصتالI نم ققحت .1 <#root>

```
admin@FireSIGHT:~$
ping
```
.كيدل FireSIGHT ماظن يلء حوتفم 123 ذفنملI نi نم دكأت .2 <#root>

```
admin@FireSIGHT:~$
```
**netstat -an | grep 123**

- .ةيامحلا رادج ىلع حوتفم 123 ذفنملا نأ نم دكأت 3.
- :ةزەجالI ةعاس نم ققحت .4 <#root>

```
admin@FireSIGHT:~$
sudo hwclock
```
ضرفل .حاجنب ةنمازملا نم تاعاسلا هذه نكمتت نلف ،ادج ةميدق ةزهجألا ةعاس تناك اذإ :رمألا اذه لخدأ ،تقول| مداخ مادختساب ايودي ةعاسل| نييءت

#### <#root>

admin@FireSIGHT:~\$

**sudo ntpdate -u** 

:ntpd ليغشتلا دعأ مث

<#root> admin@FireSIGHT:~\$ **sudo pmtool restartbyid ntpd**

### نيوكتلا تافلم نم ققحتلا 4: ةوطخلا

ةكرح فـالملا اذه لـسري .حيحص لكشب هتئبعت مت sfipproxy.conf فـالـم ناك اذإ امم قـقحت .1 .SFTUNNEL ربع NTP رورم

:انه رادم زاهج يLنع etc/sf/sfipproxy.conf/ فـلمل| يلء ل|ثم ضرع متي

```
<#root>
admin@FirePOWER:~$
sudo cat /etc/sf/sfipproxy.conf
config
{
     nodaemon 1;
}
peers
{
     dbef067c-4d5b-11e4-a08b-b3f170684648
     {
         services
         {
             ntp
\{ listen_ip 127.0.0.2;
                 listen_port 123;
                 protocol udp;
                 timeout 20;
 }
        }
     }
```
:انه FireSIGHT Management Center يف etc/sf/sfipproxy.conf/ فـالـم علـاع لـاثـم ضرع متي

<#root>

```
admin@FireSIGHT:~$
sudo cat /etc/sf/sfipproxy.conf
```

```
config
{
     nodaemon 1;
}
peers
{
     854178f4-4eec-11e4-99ed-8b16d263763e
     {
         services
         {
              ntp
\{ protocol udp;
                  server_ip 127.0.0.1;
                  server_port 123;
                  timeout 10;
             }
         }
     }
}
```
ims.conf فـالم عم قب|طتي ن|رق|ْل| مسق تحت (UUID) يمل|عل| ديرفـال| فـرعمل| ن|ْ نم دكأت .2 مسق نمض اهيلع روثعلا مت يتلا UUID قباطتت نأ بجي ،لاثملا ليبس ىلع .ريظنلا مت يذلI UID عم "FireSIGHT ةرادإ زكرم" يف دوجوملI etc/sf/sfipproxy.conf/ فـلـملا نم نارقألI UUID لا ،لثملاب .هترادإ متت يذلا زاهجلاب صاخلا conf.ims/etc/ فلملا يف هيلع روثعلا لI تقباط يغبني رادم ةادأ ىلع دربم etc/sf/sfipproxy.conf/ نم مسق ريظن لI تحت دوجوم .ةادأ ةرادإلI نم دربم etc/ims.conf/ ىلء دجوي UUID

:رمأ اذه عم ةادألا نم UID لا تدرتسإ عيطتسي تنأ

```
<#root>
admin@FireSIGHT:~$
sudo grep UUID /etc/sf/ims.conf
```

```
هذه دقف اهيف مت تال|ح كانه نكلو ،ماظنلا جهن لٻق نم ايئاقلت هذه ءلم متي نأ ٻجي
ليغشت ةداعإ ىلإ ةجاحب تنأف ،رييغتلا وأ ليدعتلا ىلإ ةجاحب تناك اذإ .ازناتسلا
:لاثملا اذه يف حضوم وه امك sfTunnel و FastProxy
```
#### <#root>

admin@FireSIGHT:~\$ **sudo pmtool restartbyid sfipproxy** admin@FireSIGHT:~\$ **sudo pmtool restartbyid sftunnel**

. ليلد etc/ لI ىلء دربم رفوتي ntp.conf نإ تققد. 3. <#root>

admin@FireSIGHT:~\$

**ls /etc/ntp.conf\***

خسنلا نيوكت فلم نم ةخسن ءارجإ كنكميف ،رفوتم ريغ NTP نيوكت فلم ناك اذإ :لاثملا ليبس ىلع .يطايتحالا

#### <#root>

```
admin@FireSIGHT:~$
sudo cp /etc/ntp.conf.bak /etc/ntp.conf
```
قيبطتب موقت امدنع .حيحص لكشب هؤلم مت دق etc/ntp.conf/ فـلملI ناك اذإ امم ققحت .4 .conf.ntp فلم ةباتك ةداعإ متي ،ماظن ةسايس

جهن ىلع اهنيوكت مت يتلا TimeServer تادادعإ ntp.conf فـلم جارخإ رهظي :ةظحالم  $\blacktriangleright$ رخآ قيڢطت هيف مت يذلI تقولI تقولI ينمزلI عباطلI لاخدإ رهظي نأ بجي .ماظنلI .ددحملا TimeErver ناونع مداخلا لاخدإ ضرعي نأ بجي .زاهجلا ىلع ماظن جهن

#### <#root>

```
admin@FireSIGHT:~$
```

```
sudo cat /etc/ntp.conf
```

```
# automatically generated by /etc/sysconfig/configure-network ; do not edit
# Tue Oct 21 17:44:03 UTC 2014
```
restrict default noquery nomodify notrap nopeer

restrict 127.0.0.1 server 198.51.100.2 logfile /var/log/ntp.log driftfile /etc/ntp.drift

.اضيأ ةلثامم اهنأ نم دكأتو نيزاهج ىلع NTP تارادصإ نم ققحت

[لوكوتوربل تاسرامملا لضفأ مادختسإ](https://www.cisco.com/c/ar_ae/support/docs/availability/high-availability/19643-ntpm.html) ىلإ عجرا ،NTP تايساسأ لوح ليصافت ىلع لوصحلل .<br><u>.ةكبشLا تقو</u>

ةمجرتلا هذه لوح

ةي الآلال تاين تان تان تان ان الماساب دنت الأمانية عام الثانية التالية تم ملابات أولان أعيمته من معت $\cup$  معدد عامل من من ميدة تاريما $\cup$ والم ميدين في عيمرية أن على مي امك ققيقا الأفال المعان المعالم في الأقال في الأفاق التي توكير المالم الما Cisco يلخت .فرتحم مجرتم اهمدقي يتلا ةيفارتحالا ةمجرتلا عم لاحلا وه ىل| اًمئاد عوجرلاب يصوُتو تامجرتلl مذه ققد نع امتيلوئسم Systems ارامستناه انالانهاني إنهاني للسابلة طربة متوقيا.